# **Oracle9i Forms Developer and Forms Services**

Release Notes Addendum

Release 2 (9.0.2)

May 2002

This document contains information that became available after the Forms Developer and Forms Services Release Notes were published.

> **See Also:** *Oracle9i Application Server Release Notes* and *Oracle9i Developer Suite Release Notes addendums.*

## **1 Important Information for Customers Using Oracle JInitiator**

For improved functionality, it is recommended that you use JInitiator 1.3.1.9, which is available for download on OTN, rather than the version of JInitiator that was included with your installation of Forms.

## **2 Unable to Use HTTP and HTTPS with SSO Simultaneously**

(2302613) When you use SSO (Single-Sign-On) with Forms, you must register the mod\_osso partner on the middle-tier server. If you run a form in HTTP mode, you must register it with the required HTTP information. If you run a form in https mode, you must register it with the required https information. However, you can only register one or the other with mod\_ osso. Therefore, you cannot simultaneously run forms in http and https mode with SSO simultaneously.

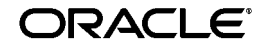

Oracle is a registered trademark, and Oracle9i is a trademark or registered trademark of Oracle Corporation. Other names may be trademarks of their respective owners.

Copyright © 2002 Oracle Corporation. All Rights Reserved.

## **3 Creating Relation Causes Builder to Crash**

(2301781) In the Property Inspector, you must set the property "Query Data Source Name" for the control block or else Forms Developer will crash when creating a relation using the New Relation Wizard.

### **4 Steps Required to Set Up a PJC in Forms Generated by JDeveloper**

### **4.1 Deploying Pluggable Java Components with a Form**

(2240860) When you create a Pluggable Java Component (PJC) using the JDeveloper PJC Wizard, you will need to make dependent Java classes available at runtime for the PJC to use. These dependent classes are oracle.jdeveloper.pjc.BeanWrapper and oracle.jdeveloper.pjc.TypeConverter.

The simplest way to make them available is to include the jdev-rt.jar file along with the Custom PJC Jar file in the archive tags for your application. However, to reduce the size of the download, you can explicitly include the two required classes into your custom PJC jar file by using the JDeveloper deployment profile settings.

To include the classes:

- **1.** Create or edit a deployment profile to create a simple Jar file.
- **2.** In the Dependency Analyzer settings, select the JDeveloper Runtime node, and select Add to add them to the dependency analyzer's classpath radio button.
- **3.** The generated jar file will then include the BeanWrapper and TypeConverter classes if they are required by the PJC.

### **5 Complete Classpath not Available for JDAPI**

(2316467) In order to run the JDAPI, you will need to have f90jdapi.jar in the CLASSPATH:

CLASSPATH =<oraclehome>\forms90\java\f90jdapi.jar;

## **6 Graphics Integration Is Unsupported in Solaris2.6 iAS V2 and Solaris 2.8 iAS1022.**

(2315875) Graphics 6*i* integration from Forms 9i may fail if Graphics is installed on a machine running Solaris 2.8 and Forms is installed on a machine running Solaris 2.6.

# **7 Java Plug-in Security Warning Message Appears When Running Web Form Natively in Netscape**

(2315875) When using JInitiator, certificates are already loaded and applets are trusted with the signature. However, when using a native browser, certificates are not loaded automatically. Therefore, you must select Grant or Grant Always in your browser to avoid this warning.

## **8 JVM Dump on Creating Trigger or Program Unit When Classpath Exceeds 511 Characters**

(2308744) When the FORMS90\_BUILDER\_CLASSPATH exceeds 511 characters, Forms Developer has a JVM dump when trying to create a trigger or a Program Unit. The workaround is to set CLASSPATH=\$FORMS90\_BUILDER\_CLASSPATH, either in the f90desm.sh script or at the command line.

# **9 Location of the Translated fmhelp.jar Is Incorrect**

(2302520) The online help system may fail to start, and may generate an error (FRM-18105) for Japanese installations of Forms Developer on all operating systems. The reason is because one online help file was installed to the wrong directory.

As a workaround, go to <OracleHome>/forms90/doc/JA and locate the fmhelp.jar file. Move this file to the <Oracle-

Home>/forms90/doc/JA/fmdevhelp directory.

# **10 Considerations for Forms and Reports Integration**

The default configuration for Oracle9*i* Forms Services *does not* run in SSO mode. The default configuration for Oracle9*i* Reports Services *does* run in SSO mode.

Forms applications calling integrated Oracle Reports using the Forms Run\_ Report\_Object built-in will not experience any problems when Forms is

running in non-SSO mode and Reports is running in SSO mode as long as Reports Services and the requested Reports module are not registered with Oracle Portal.

#### **10.1 Other Requirements**

- The property, ReportServer, must be set explicitly for all report objects in a Forms module.
- If a Reports server other than the default is being used, that server must be started from the command line as follows:

rwserver server=<Reports server name>

- The system variable, REPORTS\_PATH, must be modified in the file <ORACLE\_HOME>/bin/reports.sh to reference the location of Reports.
- The first time a Reports server is started, it creates a configuration file called <ORACLE\_HOME>/server/conf/<server name>.conf.
- The default status of a Reports server is secure. To change the Reports server status to non-secure, modify <ORACLE\_ HOME>/server/conf/<Reports server name>.conf by commenting out the <security> tag and removing securityId from the <job> tags.
- After making these modifications, the Reports server must be restarted.
- If Forms Services is configured to run in SSO mode, then Reports requests are sent with the authid provided, based on the SSO user login.
- Protected Reports and Reports Servers can be registered in Portal.

The following table lists the possible Forms/Reports combinations and expected results:

|                                             | <b>Registered, Secure Reports Server</b> |                         | <b>Non-Secure</b><br><b>Reports Server</b> |
|---------------------------------------------|------------------------------------------|-------------------------|--------------------------------------------|
|                                             | Runs only registered<br>reports:         | Runs any report:        |                                            |
| Reports with public<br>access:              | report generated                         | report generated        | report generated                           |
| Reports with<br>specific user<br>access:    | report generated                         | report generated        | report generated                           |
| Reports with no<br>specific user<br>access: | report not<br>generated                  | report not<br>generated | report generated                           |
| Non-registered<br>reports:                  | report not<br>generated                  | report generated        | report generated                           |

**Table 1 Outcome of Forms/Reports Integration when Forms is Running in SSO Mode or Non-SSO Mode**

### **11 Forms to Report Integration Does not Work in Debug Mode**

When running a form with an integrated report from Forms Developer in debug mode (using "Debug Module" from the "Debug" menu or by clicking the "Run Form Debug" button), the following error occurs:

FRM-41213: Unable to connect to the Report Server Rep9isrv.

Reports integration works without error when you are not running the form in debug mode.

### **12 "PL/SQL Converter" and "GUI Version of the Migration Tool" Renamed to "Oracle9i Forms Migration Assistant"**

The Forms documentation may refer to the "PL/SQL Converter" and the "GUI Version of the Migration Tool." The current name is "Oracle9*i* Forms Migration Assistant."

Documentation for the Oracle9*i* Forms Migration Assistant is available on OTN.

## **13 Key-Bindings File for Japanese Uses a Character Set that Works on iDS Solaris but not on iDS Windows**

(2313875) If you try to run Forms in Japanese with this character set, it fails to startup.

## **14 Translated Files for Keymaps Are Installed to the Incorrect Location on iDS Windows**

(2313826) When you attempt to show the list of keys for Runform, it comes up in English regardless of the language in which you are running.

## **15 When Closing the Browser without First Exiting the Running Form, the Runtime Process Is Still Running until It Times Out**

When testing your Form from the Forms Builder on a windows platform, if you don't exit the Form before to close the browser, the Forms runtime process is still running. Therefore, if you try to compile your form again, you will receive the following error message: "FRM-30087 Unable to compile the Forms file". The runtime process will die automatically after the FORMS90\_TIMEOUT period (15 minutes by default)

#### Workarounds:

- **1.** Make sure that you exit the Form before to close the browser
- **2.** Modify the FORMS90\_TIMEOUT variable in the registry and reduce the value (in minutes). Make sure that the value entered is higher than the heartbeat applet parameter (2 minutes by default).
- **3.** If you close the browser without exiting the form, kill the ifweb90.exe process before to compile the form again.

### **16 Running the Migration Assistant in Batch Mode**

You can convert multiple applications by running the Forms Migration Assistant in batch mode from the command line. Batch mode is useful for converting multiple Forms applications.

#### **16.1 Editing the Convertor Properties File**

You can edit the converter.properties file in a text editor or you can use the GUI conversion tool (see "Oracle9*i* Forms Developer and Forms Services Addendum to 'Migrating Forms Applications from Forms6i' (part number A92183-01): Oracle9iForms Migration Assistant Wizard").

#### **16.2 Starting the Migration Assistant in Batch Mode**

To start the Migration Assistant in batch mode in Windows:

ifplsqlconv90 mode=batch module=<filename> log=<logname> To start the Migration Assistant in batch mode in Solaris:

f90plsqlconv mode=batch module=<filename> log=<logname> where <filename> is the name of the file you want to convert, and <logname> is the name of the log file that will get generated.

In the following example:

ifplsqlconv90 mode=batch module=d:\temp\test.fmb log=d:\temp\test.log

Forms Migration Assistant will look for the file "test.fmb" in the d:\temp directory and will name the generated log file "test.log" and place it in the d:\temp directory. You can give the log file any name you want and specify any location you want. By default the log file is written in \$ORACLE\_ HOME\bin. The module parameter can take only one value.

The output of the conversion is displayed on the screen. It is also saved to the default log file. Note that in batch mode, all converter options are taken from the converter.properties file. To change the converter options, see "Editing the Convertor Properties File".

### **17 BROWSER ERROR "Not Found; The requested URL /forms90/f90servlet was not found on this server**

(2369588) Add the following to the oracle\_apache.conf file:

include "<ORACLE\_HOME>/forms90/server/forms90.conf"

where <ORACLE\_HOME> is the value of \$ORACLE\_HOME for the iDS/iAS installation.